#### Rating

Rating is way for users to evaluate tiki content, such as wiki pages, comments, articles or tracker items. For '*Advanced Ratings & Calculation Syntax*' please visit '*Calculations*'.

Using 'Rating' in Tiki, visitors can provide feedback like:

- \* Did this page help you solve the issue?
- \* Was this page easy to understand?
- \* How much agreement do you have with the author's opinion in that article?
- \* How much do you agree with that comment?

# Admin panel

You can switch most settings related to Rating in its admin panel at tiki-admin.php?page=rating ("**Admin home > Rating**")

| ✓ Basic ✓ Advanced ✓ Experimental □ Unavailable                                                                                                    | e Set as my default                                                                                                    |
|----------------------------------------------------------------------------------------------------|----------------------------------------------------------------------------------------------------|
| onfiguration search: Search                                                                                                    |                                                                                                    |
| ▓᠐ᢘᢙᠺᡊᢓᡘᡘᡰᢛᡜ                                                                                                    | 02000000000000000000                                                                                                    |
|                                                                                                    |                                                                                                    |
|                                                                                                    | Apply Rese                                                                                                    |
| Global configuration                                                                                                    | . 0                                                                                                    |
| Rating recalculation mode: Recalculate on vote                                                                                                    |                                                                                                    |
| Check anonymous votes by user's IP                                                                                                    |                                                                                                    |
| Wiki                                                                                                    |                                                                                                    |
| Rating 😝 🕽                                                                                                    | Permissions involved:                                                                                                    |
|                                                                                                    | <ul> <li>wiki &gt; wiki_vote_ratings</li> <li>wiki &gt; wiki_view_ratings</li> </ul>                                                                                                    |
| Simple wiki ratings 🕕 💭                                                                                                    | <ul> <li>tiki &gt; ratings_view_results</li> </ul>                                                                                                    |
| Wiki rating options:<br>0,1,2,3,4,5                                                                                                    |                                                                                                    |
| 2                                                                                                    |                                                                                                    |
| Articles                                                                                                    | Permissions involved:                                                                                                    |
| 🕑 User ratings on articles 🚯 ⊃                                                                                                    | articles > rate_article                                                                                                    |
| Article rating options:<br>0,1,2,3,4,5,6,7 (0)                                                                                                    | <ul> <li>tiki &gt; ratings_view_results</li> </ul>                                                                                                    |
| 2                                                                                                    |                                                                                                    |
| <ul> <li>Use vote system for comments () ()</li> <li>Simple wiki comment ratings () ()</li> </ul>                                                                                                    | Permissions involved:<br>• comments > vote_comments<br>• wiki > wiki_view_comments                                                                                                    |
| Wiki rating options:                                                                                                    | <ul> <li>tiki &gt; ratings_view_results</li> </ul>                                                                                                    |
| 0,1,2,3,4                                                                                                    |                                                                                                    |
| This preference needs to be disabled:                                                                                                    |                                                                                                    |
|                                                                                                    |                                                                                                    |
| Display comments form by default                                                                                                    |                                                                                                    |
| Forums                                                                                                    |                                                                                                    |
| Forums<br>You need to:                                                                                                    | Permissions Involved:                                                                                                    |
| Forums                                                                                                    | • forums > forum_vote                                                                                                    |
| Forums<br>You need to:<br>Create or Edit a forum and enable: "Posts can be rate<br>While editing the forum, choose whether to show the?<br>Information display? Togle Kating' by each user<br>Set the rating options at 'Admin Home' > Ratings'<br>"Comments' > "Simple wild comment ratings' > "Wiki<br>rating options:" (see above)<br>Trackers                                                                                                    | ad" forums> forum_vote<br>User tiki>ratings_view_results                                                                                                    |
| Forums<br>You need to:<br>• Create or Edit a forum and enable: "Posts can be rait<br>• While editing the forum, choose whether to show the "<br>information display > Topic Rating" by each user<br>• Set the rating options at 'Admin Home' > Rating" ><br>• "Comments' > "Simple wild comment ratings" > "Wiki<br>rating options." (see above)                                                                                                    | ad" • forums > forum_vote<br>User • tiki > ratings_view_results<br>Permissions involved:                                                                                                    |
| Forums<br>You need to:<br>• Create or Edit a forum and enable: "Posts can be rate<br>• While editing the forum, choose whether to show the "<br>information display - Topic Rating" by each user<br>• Set the rating options at "Admin Home" > Ratings" ><br>• "Comments" > "Simple wild comment ratings" > "Wiki<br>rating options." (see above)<br>Trackers<br>Vou need to enable the settings:                                                                                                    | ad" forums> forum_vote<br>User tiki>ratings_view_results                                                                                                    |
| Forums You need to:  Create or Edit a forum and enable: "Posts can be rate Grant of the forum, choose whether to show ther information diapiay > Tope Kating' by each user Set the rating options at 'Admin Home' > Kating's > "Comment's "Simple wild comment ratings' > "Wild rating options:" (see above) Trackers You need to enable the settings: Tracker Field: Rating @ User Interface                                                                                                    | ed" • forums > forum_vote<br>User • tiki > ratings_view_results<br>Permissions involved:<br>• trackers > tracker_vote_ratings<br>• trackers > tracker_vote_ratings                                      |
| Forums       You need to: <ul> <li>Create or Edit a forum and enable: "Pests can be rate<br/>while editing the forum, choose whether to show her<br/>information diaplay - Tope Kating" by each user<br/>retring options at 'Admin Home' &gt; Kating" &gt;<br/>"comment's "Simple which comment ratings" &gt; "Wikk<br/>rating options:" (see above)   Trackers Tracker Field:        You need to enable the settings:<br/>Tracker Field:        Water Interface            W Detailed Rating Results () &gt; &gt;&gt;</li></ul>                                                                                                    | ed" • forums > forum_vote<br>User • tiki > ratings_view_results<br>Permissions involved:<br>• trackers > tracker_vote_ratings<br>• trackers > tracker_vote_ratings<br>• trackers > tracker_view_ratings |
| Forums You need to:  Create or Edit a forum and enable: "Posts can be rate Grant of the forum, choose whether to show ther information diapiay > Tope Kating' by each user Set the rating options at 'Admin Home' > Kating's > "Comment's "Simple wild comment ratings' > "Wild rating options:" (see above) Trackers You need to enable the settings: Tracker Field: Rating @ User Interface                                                                                                    | ed" • forums > forum_vote<br>User • tiki > ratings_view_results<br>Permissions involved:<br>• trackers > tracker_vote_ratings<br>• trackers > tracker_vote_ratings<br>• trackers > tracker_view_ratings |
| Forums         You need to:         • Create or Editing the forum, choose whether to show the "information display - Topic Rating" by each user information display - Topic Rating" by each user information gets as 14 data in theme * A failing et with comment ratings" > "Wiki rating options." (see above)         Trackers         You need to enable the settings:         Tracker Field:         Image: Setting and the settings:         User Interface         Image: Detailed Rating Result:         Image: Include percentages in the detailed rating result         Image: Similary Rating Image: Image: Im | ed" • forums > forum_vote<br>User • tiki > ratings_view_results<br>Permissions involved:<br>• trackers > tracker_vote_ratings<br>• trackers > tracker_vote_ratings<br>• trackers > tracker_view_ratings |
| Forums         You need to:         • Create or Edit a forum and enable: "Pests can be rate<br>information display > Tope Kating" by each where<br>information display > Tope Kating" by each where<br>• Set the rating options at 'Admin Home' > Kating" ><br>"Comment' > Simple whice comment ratings" > "Wikk<br>rating options:" (see above)         Trackers         You need to enable the settings:<br>Tracker Field:         Rating @         User Interface         @       Detailed Rating Results @ D         include percentages in the detailed rating result                                                                                                    | ed" • forums > forum_vote<br>User • tiki > ratings_view_results<br>Permissions involved:<br>• trackers > tracker_vote_ratings<br>• trackers > tracker_vote_ratings<br>• trackers > tracker_view_ratings |

A few other settings are in other admin panels. See below.

# Standard Rating system in Wiki pages

Submitting proposals through using Wiki pages and their rating system

You need to have enabled these features:

- "Admin > Wiki > Rating"
- "Admin > Features > Polls"

Check that registered (or anonymous, whatever you prefer) have the global permission to view and vote ratings (set that to your choice). And you can modify that with local permissions on individual objects (review Permissions Settings, if needed).

Then you need to create a poll template under "Admin > Polls" (tiki-admin\_polls.php - option in the main application menu, under the admin section):

| Admin        | Polls                                 |
|--------------|---------------------------------------|
| Create/edit  | t Polls                               |
| Title:       | Wiki                                  |
| Active:      | template 🔽                            |
| Categorize   | [show categories   hide categories ]  |
| PublishDate: | June  V 05 V 2007 V at 14 V 44 V Save |

...and add some options to this poll template:

|             | (° Go          |                           |             |  |
|-------------|----------------|---------------------------|-------------|--|
|             | (° So<br>(° Ba | d                         |             |  |
|             | C ve           | vote                      |             |  |
|             |                | iew Results<br>(Votes: 0) |             |  |
|             | 1997           | omments: 7)               |             |  |
|             |                |                           |             |  |
| Edit or add | poll options   |                           |             |  |
| Option:     | Position:      | Save                      |             |  |
| Poll option | s              |                           |             |  |
| position    | title          | votes                     | action      |  |
| 1           | Very Good      | 0                         | delete edit |  |
| 2           | Good           | 0                         | delete edit |  |
| 3           | So-So          | 0                         | delete edit |  |
| 4           | Bad            | 0                         | delete edit |  |
|             | Very Bad       | 0                         | delete edit |  |

| Categorize         | [show categories   hide categories ] |                 |
|--------------------|--------------------------------------|-----------------|
| Apply<br>template: | none 💌                               |                 |
| Use rating:        | type Wiki 💌 title                    | or use          |
| Language:          | Unknown                              | <u> </u>        |
| Smileys:           | <u></u>                              | <b>?\$</b> 8828 |
| Description:       | A presentation of www.tikiwiki.org   |                 |
| Edit:              | Tikiwiki, also known as Tiki CMS/    | Groupware/whate |

And then, you'll be able to see the results from that rating on that page, or you'll be able to rate that page (if you have enough permissions).

You'll see the "Rating" box on the top right corner of the page.

|                                                                                                    | upware                   |                             |           |
|----------------------------------------------------------------------------------------------------|--------------------------|-----------------------------|-----------|
| A presentation of www.tikiwiki.org                                                                              | Democracy Platform       | 🛛 📝 👭 🍓 📴 🖬 👁 🛛 ba          | cklinks 👱 |
| ikiwiki, also known as Tiki CMS/Gro<br>owerful wiki-based Content Manage<br>allery. Bug Tracker or anything you | ement System (CMS), Grou | pware, Blogging System, Ima | Ŭ         |

| ∎ ∞ [                         | backlinks 🗾                                                                                                    |
|-------------------------------|----------------------------------------------------------------------------------------------------|
| short),                       | Image: Second second second |
| lata                          | 0 : Very Good<br>0 : Good                                                                                                    |
| PL. It<br>anets.<br>i too. It | 0 : So-So<br>0 : Bad<br>0 : Very Bad                                                                                                    |

And after clicking on the vote link (on top of the box), you'll be able to insert your vote to that page through that poll.

| d (0) |
|-------|
| (0)   |
| (0)   |
| (0)   |
| (0)   |
|       |

Select an option ("Good" at the screenshot) and click on the vote button. This will record your option, and after you go to see the results again, you'll see:

|              | [-] vote       |
|--------------|----------------|
| t),          | Rate Tikiwiki! |
|              | 0 : Very Good  |
|              | 1 : Good       |
|              | 0 : So-So      |
| It           | 0:Bad          |
| s.<br>. It's | 0: Very Bad    |

And whenever another person rates the page, you'll see your option highlighted (in yellow in tikineat.css theme style), but not the options of the other users ("Very good", in this screenshot).

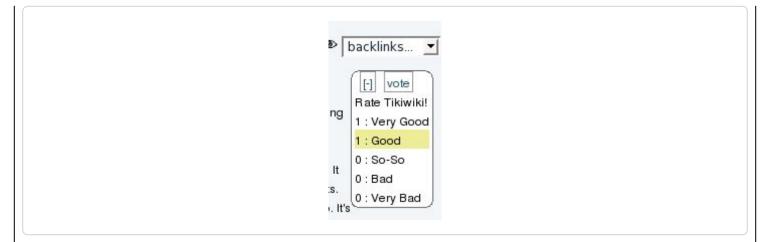

# Simple ratings in Wiki pages

Enable the feature "Admin home > Rating > Wiki > Simple wiki ratings" and "Wiki rating options:" (1, 2, 3, 4, 5; or less/more options than those)

Ensure that you granted to your desired group/s the permission to vote, and view the rating results.

- wiki > tiki\_p\_wiki\_vote\_ratings
- tiki > tiki\_p\_ratings\_view\_results

The simple rating is shown at the bottom of the page, just above the button bar:

|                |        |         | ]      | A ( ) ( 50% ) |         |
|----------------|--------|---------|--------|---------------|---------|
|                |        | (1/25%) |        | ♥(2/50%)      |         |
| Edit this page | Source | Remove  | Rename | Permissions   | History |

Click to expand

# Users ratings in Articles

Enable the feature "Admin home > Articles > General Settings > User ratings on articles", and set the options here: "Article rating options:" (1, 2, 3, 4, 5; or less/more options than those)

Ensure that you granted to your desired group/s the permission to vote, and view the rating results.

- articles > tiki\_p\_rate\_article
- tiki > tiki\_p\_ratings\_view\_results

You can see a few examples below depending on the features enabled, and the permissions of

the group of users involved.

1. Example of simple display of results for anonymous users, without the permission to vote, but with the permission to view the rating results, and without detailed results nor colored smiley ratings. One comment also displayed below.

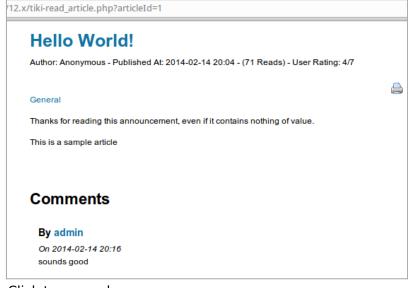

Click to expand

2. Example of simple display of results for registered users, with the permissions to vote and to view the rating results, and without detailed results nor colored smiley ratings. One comment also displayed below

| Hello World!                                                                     |       |
|----------------------------------------------------------------------------------|-------|
| Author: Anonymous - Published At: 2014-02-14 20:04 - (68 Reads) - User Rating: 4 | 17    |
| General                                                                          | 2 🖨 🎽 |
| Thanks for reading this announcement, even if it contains nothing of value.      |       |
| This is a sample article                                                         |       |
| Comments                                                                         |       |
| Comments                                                                         |       |
| By admin                                                                         | >     |
| On 2014-02-14 20:16<br>sounds good                                               |       |
| Reply Edit   1  2  3  4  5  Rate                                                 |       |

Click to expand

3. Example of detailed display of results for registered users, with the permissions to vote and to view the rating results, and without colored smiley ratings. One comment also displayed below.

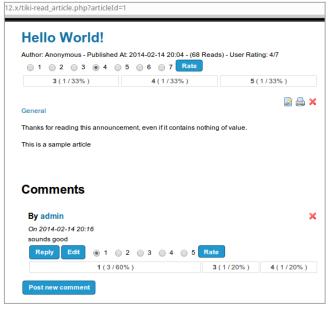

Click to expand

4. Example of detailed display of results for registered users, with the permissions to vote and to view the rating results, and with colored smiley ratings. One comment also displayed below.

|                                                         |                  | 4-02-14 20:04 - (68 F           |                                                             |           |
|---------------------------------------------------------|------------------|---------------------------------|-------------------------------------------------------------|-----------|
|                                                         | 8 . 9 . 6        | ●                               | Rate                                                        | -         |
| 😕 ( 1 / 33%                                             | 6)               | 😂 ( 1 / 33% )                   | Θ (                                                         | 1/33%)    |
|                                                         |                  |                                 |                                                             |           |
| General                                                 |                  |                                 |                                                             | 2         |
|                                                         |                  |                                 |                                                             |           |
| Thanks for reading the                                  | is announcement, | even if it contains no          | thing of value.                                             |           |
| This is a sample artic                                  | a la             |                                 |                                                             |           |
|                                                         | 10               |                                 |                                                             |           |
|                                                         |                  |                                 |                                                             |           |
|                                                         | 10               |                                 |                                                             |           |
|                                                         |                  |                                 |                                                             |           |
| Comments                                                |                  |                                 |                                                             |           |
| Comments                                                |                  |                                 |                                                             |           |
| Comments<br>By admin                                    |                  |                                 |                                                             |           |
| Comments<br>By admin<br>On 2014-02-14 20                |                  |                                 |                                                             |           |
| Comments<br>By admin                                    | :16              | o <del>o</del> o <del>o</del> o | Rate                                                        |           |
| Comments<br>By admin<br>On 2014-02-14 20<br>sounds good | :16              | •••••                           | <ul> <li><b>∂</b> Rate</li> <li><b>→</b> (1/20%)</li> </ul> | ⊜ (1/20%) |

Click to expand

# Users ratings in Comments

Enable the feature "Admin home > Rating > Comments > Simple wiki comment ratings" and "Wiki rating options:" (1, 2, 3, 4, 5; or less/more options than those)

Ensure that you granted to your desired group/s the permission to vote, and view the rating results.

- comments > tiki\_p\_vote\_comments
- tiki > tiki\_p\_ratings\_view\_results

See an example in the screenshots above.

# Users ratings in Forums

To set it up:

- Create or Edit a forum and enable: "Posts can be rated"
- While editing the forum, choose whether to show the "User information display > Topic Rating" by each user (Tiki12.2+)
- Set the rating options at "Admin Home" > Ratings" > "Comments" > "Simple wiki comment ratings" > "**Wiki rating options:**" (0, 5, 4, 3, 2, 1; or less/more options than those)

Ensure that you granted to your desired group/s the permission to vote, and view the rating results.

- forums > tiki\_p\_forum\_vote
- tiki > tiki\_p\_ratings\_view\_results

Example of the thread list in a forum, showing results for the first message of every thread (thread topic), with detailed results and rating smileys both enabled.

|                        | orum 🛛 🎤                            |              |              |                     |             |
|------------------------|-------------------------------------|--------------|--------------|---------------------|-------------|
| New Topic Forum        | n List Edit Forum                   |              |              | ۲                   | ବ୍ୟ କ୍ଷ     |
| Forums » Support Forum | 1                                   |              |              |                     |             |
|                        |                                     |              | Find         |                     |             |
|                        |                                     | Moderator A  | Actions      |                     |             |
| n 🗟 🔂 🗙 🖡              |                                     |              |              | Queueo              | d Messages: |
| Туре                   | Title                               | Reads        | Users Rating | Detailed results    | Actio       |
| How can we             | change the interface language?      | 7            | 5/6          | 😑 ( 1 / 100% )      | <u> </u>    |
| How can we             | receive emails notifying changes in | the site? 26 | 3.7/6        | 😂 (1/33%) 😂 (2/67%) | <u></u>     |

Click to expand

If we visit one of those threads of that forum, we can see that the rating shown in the threads list corresponds to the rating of the thread topic (first message of the thread). Replies to that topic can also be rated by users.

| Support Forum 💩 🎤                              | ,                                     |                                   |
|------------------------------------------------|---------------------------------------|-----------------------------------|
| Edit Forum Forum List Topic List               |                                       |                                   |
| Forums » Support Forum» How can we receive     | emails polifying changes in the site? |                                   |
|                                                |                                       | [prev topic ] 🔒 🚔                 |
|                                                |                                       |                                   |
| 11                                             |                                       |                                   |
| How can we recei                               | ve emails notifyli                    | ng changes in the site?           |
| Posted by admin on 2014-02-15 22:56            |                                       |                                   |
| &                                              |                                       |                                   |
|                                                |                                       |                                   |
| How can we receive emails notifying changes    |                                       |                                   |
| I heard something about using watches, but I'm | I not sure how or where to use them   |                                   |
| Reply                                          |                                       | Users Rating: 3.7 / 6 Score: 0.73 |
|                                                |                                       | 😂 ( 1 / 33% ) 😑 ( 2 / 67% )       |
|                                                |                                       | Beads: 26                         |
|                                                |                                       | Reads. 20                         |
| Moderator actions                              |                                       | queued:                           |
| Move to topic: How can we change the interfa-  | ace language?  Move Delete            | Selected                          |
|                                                |                                       | R X 0 8                           |
| Posted by Xavi on 2014-02-15 23:06             |                                       |                                   |
| &                                              |                                       |                                   |
| You can use the user watches. See the docum    | entation page about it:               |                                   |
| https://doc.tiki.org/Watches                   |                                       |                                   |
| https://doc.intorg/futures a                   |                                       |                                   |
| Reply                                          | Users Rating: 4 / 6 Score: 1.48 V     | /ote: 🛛 😔 💿 😂 📄 😌 💮 😁 💿 😨 🖪 Rate  |
|                                                | l ( 1 / 33% )                         | ☺(1/33%)                          |
|                                                |                                       |                                   |
|                                                |                                       | A                                 |

Click to expand

Since Tiki12.2, there is a new forum setting to allow the optional display of the Rating by each user to that forum thread topic in each reply.

This is useful to ease the task to reach consensus on deliberations (in forum threads) by identifying in a more clear way the position (topic rating) of each person on that topic at each moment on the discussion.

Let's see for instance, an example of discussion thread started by user admin, and replied (and rated) bu user1 and user2, providing different rating values each one of those users to the main topic of the discussion thread.

User1 would see this page displaying his/her choice in the form to rate the main topic of the forum thread:

| Discussion forum • user1 viewing                                                                                                    |                                     |
|----------------------------------------------------------------------------------------------------|-------------------------------------|
| Forum List Topic List Course contents (BBB)                                                                                                    | 88                                  |
|                                                                                                    |                                     |
| We will provide online acces to the cou<br>(BBB)                                                                                                    | e o<br>rse contents                 |
| Posted by admin at 11:27 posts: 1                                                                                                    | 1 <sup>ph</sup>                     |
| We plan to provide online access to the course contents, through a BigBlueButton (BBB) instance,<br>a face-to-face session, will be able to follow the session remotely. | , so that those who can't attend to |
| In addition, since recording in the BBB instance will be enabled, the session will be reproducible in ${\tt R}$                                                          | a later stage for those who missed  |
|                                                                                                    | ers Rating: 5 / 6 Score: 0.50 Vote: |
|                                                                                                    |                                     |
| Potited by user2 it 11:29 posts: 1                                                                                                    | Ö                                   |
| What is BigBlueButton (BBB)?                                                                                                    |                                     |
| Reply Users Rating: - / 8 Score: 0.00 Vot 💿 👄 💿 😡                                                                                                    |                                     |
|                                                                                                    | 2 😔                                 |
| Posted by user1 at 11:39 posts: 3                                                                                                    | 28                                  |
| It's a free/libre open source software for Audio and Videoconference with a nice set of features                                                                         |                                     |
| See this for more details:<br>https://doc.tiki.org/BigBigBigBigBigBigBigBigBigBigBigBigBigB                                                                              |                                     |
| Reply                                                                                                    | Users Rating: - / 6 Score: 0.00     |
|                                                                                                    |                                     |
| Posted by user1 ¢ 11:38 posts: 3<br>&                                                                                                    |                                     |
| yay, thanks heaps!                                                                                                    |                                     |
| Reply                                                                                                    | Users Rating: - / 6 Score: 0.00     |
|                                                                                                    |                                     |

Click to expand

Notice that user 1 has the option to rate also the replies made by others users, but not his own post.

Similarly, user2 sees his/her choice in the form to rate the main topic of the forum thread, and has the option to rate also the replies made by others users (user1), but not his own post:

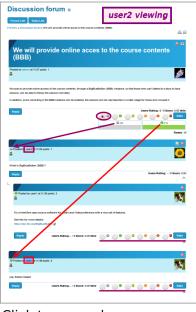

Click to expand

### Users Ratings in Trackers

In Tiki12 there is no need to enable the feature sitewide for trackers, but to enable the tracker field Ratings, in case it is disabled in your site. You can enable it at "Admin home > Trackers > Field types > Rating".

#### Note:

In earlier Tiki versions, some other features also allowed to set up a rating system in Tiki with trackers, but they are currently (as Tiki12 at least) mostly deprecated:

- Edit a tracker > Features > "Allow ratings (deprecated, use rating field)"
- Admin home > Trackers > Field types > Stars (deprecated)
- Admin home > Trackers > Field types > Stars (system)

Ensure that you granted to your desired group/s the permission to vote, and view the rating results.

- trackers > tiki\_p\_tracker\_vote\_ratings
- trackers > tiki\_p\_tracker\_revote\_ratings
- trackers > tiki\_p\_tracker\_view\_ratings

# Example for Submitting proposals through Trackers and their rating system (Tiki6)

Create a new tracker with "rating" selected

| Name:                                | Proposals                                                                       |                                  |                                        |
|--------------------------------------|---------------------------------------------------------------------------------|----------------------------------|----------------------------------------|
| Description:                         | Proposals of items through tracker                                              | g in the e-Hemocracy system      |                                        |
| Categorize                           | [show categories   hide categories ]                                            | 74.                              |                                        |
| Show status                          |                                                                                 | <b>N</b>                         |                                        |
| Default status di                    | splayed in list mode                                                            | i pending<br>□ closed            |                                        |
| Show status to tr                    | acker admin only                                                                | <b>N</b>                         |                                        |
| Send copies of a                     | Il activity in this tracker to this e-mail address:                             |                                  |                                        |
| Use simplified e<br>The tracker need | -mail format<br>ds a text field named Subject                                   | Γ                                |                                        |
| New items are c                      | reated with status                                                              | open 💌                           |                                        |
| Authoritative stat                   | tus for modified items                                                          | No change 💌                      |                                        |
|                                      | modily his items?<br>Is a user field with the option 1                          | 7                                |                                        |
|                                      | efault group of creator can modify items?<br>ds a group field with the option 1 | Г                                |                                        |
|                                      | ate when listing tracker items?                                                 | <u>र</u>                         |                                        |
| Show lastModif                       | date when listing tracker items?                                                | <u></u>                          |                                        |
| What field is use                    | d for default sort?                                                             | Rating                           |                                        |
| What is default s                    | ort order in list?                                                              | ascending -                      |                                        |
| Tracker items all                    | ow ratings?                                                                     | with values -21.0,1.2            | and display rating results in listing? |
| Tracker items all                    | ow comments?                                                                    | and display comments in listing? | 7                                      |
| Tracker items all                    | ow attachments?                                                                 | <b>F</b>                         |                                        |

Add some tracker fields, like the ones in the figure:

| T  | racker fi      | elds                |              |               |                |     |              |        |        |           |    |
|----|----------------|---------------------|--------------|---------------|----------------|-----|--------------|--------|--------|-----------|----|
|    |                | Find                | ļ            |               |                | fi  | <b>nd</b> 10 | rov    | /s     |           |    |
| ld | position       | name                | type         | options       | <u>is Main</u> | ты  | Searchable   | Public | Hidden | Mandatory |    |
| _  |                |                     |              |               |                | vis |              |        |        |           |    |
| 1  | 0              | Rating              | system       | -2,-1,0,1,2   | -              | у   | -            | у      | -      | 5         |    |
| 2  | <u>edit</u> 10 | Proposal<br>body    | textarea     | 1             | у              | у   | у            | у      | n      | у         | \$ |
| 3  | edit 20        | Agreement<br>degree | drop<br>down | ?,?,1,2,3,4,5 | n              | у   | у            | у      | n      | у         | Ş  |

Nowadays, you can go to the tracker, from "Trackers > List Trackers", and select your tracker from the list ("Proposals" in this example). You'll see the insert form:

|                                | save                  |  |
|--------------------------------|-----------------------|--|
| Status                         | open 🗾                |  |
| Rating                         | C-2 C-1 C 0 C 1 C 2   |  |
| Proposal body *<br>E Quicktags |                       |  |
| Agreement degree *             | ?  View inserted item |  |

Fill in the tracker with some items, and rate the tracker items. For instance:

| List trackers Cance         | I monitoring Ad                                                            | min trackers E  | dit this tracker                  | Edit fields                       |      |       |
|-----------------------------|----------------------------------------------------------------------------|-----------------|-----------------------------------|-----------------------------------|------|-------|
| Proposals of items thro     | ough trackers in the e                                                     | e-cdemocracy sy | steml                             |                                   |      |       |
|                             |                                                                            |                 | Choose                            | e a filter                        | ▼ f  | ilter |
| 3 items found Rating P      | roposal body                                                               | Agreeme         | ent created                       | <u>lastModif</u>                  | coms |       |
| 2 -2-1012<br>Ti             | rial 4                                                                     | 5               | Tue 05 of<br>Jun, 2007<br>[17:43] | Tue 05 of<br>Jun, 2007<br>[17:43] | 0    | ×     |
| 32 -1 0 <mark>1</mark> 2 te | est                                                                        | 3               | Tue 05 of<br>Jun, 2007<br>[17:42] | Tue 05 of<br>Jun, 2007<br>[18:07] | 0    | ×     |
| sy                          | se an e-democracy<br>ystem to propose th<br>nd gather opinion fro<br>thers | nings,          | Tue 05 of<br>Jun, 2007<br>[17:20] | Tue 05 of<br>Jun, 2007<br>[17:40] | 0    | ×     |

At this stage, you can also use some wiki plugins: TRACKER and TRACKERLIST plugins.

Let's see how can they be used, for instance. In a wiki page, we can add:

{TRACKER(trackerId=>1, fields=>1:2:3, action=>Name of submit button, showtitle=>y, showdesc=>y, showmandatory=>y, embedded=>y)}Notice to users when submitting the tracker item{TRACKER}

This would produce (just below the "**Register WPE with the People's Congress**", starting with a title bar called "Proposals", which is the tracker title):

| Draft Proposals                                                                                                    |
|----------------------------------------------------------------------------------------------------|
| Drait Proposais                                                                                                    |
| WPE 📝 😣 🌺 🖾 🖬 👁 🛛 backlinks 🗾 E                                                                                    |
|                                                                                                    |
| In 'Draft Proposals', you can post your proposals to the WPE voting site, so that other members can help you with  |
| improvement and feedback, before they become future votes of . We suggest that all proposals shall be short, to th |
| point, and anonymous in order to avoid bias caused by ego conflicts. If you want your name to be public after the  |
| acceptance of your proposal, send an e-mail to imstenborg@gmail.com about your wish, and your name will be         |
| published.                                                                                                    |
| Proposals with high agreement                                                                                      |
| Suggestion to users                                                                                                |
|                                                                                                    |
| Cooperate with Humanitad in order to set up World Problem Solving Internet Site                                    |
| <ul> <li>Register WPE with the People's Congress</li> </ul>                                                        |
| Proposals                                                                                                    |
|                                                                                                    |
| Proposals of items through trackers in the e-cdemocracy system!                                                    |
|                                                                                                    |
| Proposal body *                                                                                                    |
|                                                                                                    |
|                                                                                                    |
|                                                                                                    |
|                                                                                                    |
|                                                                                                    |
|                                                                                                    |
| Annaement denne * 2 v                                                                                              |
| Agreement degree • ? 7                                                                                             |
| Name of submit button                                                                                              |
|                                                                                                    |
| Name of submit button                                                                                              |

And the TRACKERLIST plugin can be used like in here:

!!! Proposals with high agreement {TRACKERLIST(trackerId=>1,fields=>1:2:3, showtitle=>y, showlinks=>y, showdesc=>y, showinitials=>y, showstatus=>y, status=>opc, max=>10, filterfield=>3, filtervalue=>5, exactvalue=>5)}Notice to users{TRACKERLIST}

Which would produce this filtered list on the wiki page itself:

| Proposa | lls of items | through trackers in the e-cdemocracy s                                            | ysteml              |                                |                                |      |
|---------|--------------|-----------------------------------------------------------------------------------|---------------------|--------------------------------|--------------------------------|------|
| Ratir   | ġ            | Proposal body                                                                     | Agreement<br>degree | created                        | <u>lastModif</u>               | coms |
| 2 -     | -2 -1 0 1 2  | Trial 4                                                                           | 5                   | Tue 05 of Jun,<br>2007 [17:43] | Tue 05 of Jun,<br>2007 [17:43] | 0    |
| • 4 -   | -2 -1 0 1 2  | Use an e-democracy system to<br>propose things, and gather opinion<br>from others | 5                   | Tue 05 of Jun,<br>2007 [17:20] | Tue 05 of Jun,<br>2007 [17:40] | 0    |
|         |              |                                                                                   |                     |                                |                                |      |
| re ir   | nfori        | mation                                                                            |                     |                                |                                |      |

• Advanced Rating

alias

Ratings